# KMPlayer walkthrough v. 1.5

15 January 2009 09:35

KMP is a Korean **Windows Media player on Steroids**. It has thousands of features but for animators, the ones that makes it standout are the following:

- Opens and play XVID/Divx footage frame by frame, forward and backward .... with sound feedback. Except Premiere, do you know any player that does that? This function alone makes it the best video plaher ever. It is great for troubleshooting lipsync.
- Play H264 quicktimes
- Setup In and out points and loop between the two (A-B function)
- Take automatic screenshots (great for generating colorscripts)
- Hotkeys that make sense! Space bar to toggle the playback, 1 to play in half size, 2 original and 3 double size.
- You can also autohide the interface so only the video is visible
- You can loads as many videos as you want and have them all playing. Great to pretend you are the master of the univers.
- *I think it is possible to extract a short audio and video clip from any video (haven't tried yet)*
- *Some people use it instead of Winamp*

### **Where can you get it?**

<http://www.kmplayer.com/forums/showthread.php?t=8351>

The latest release from which I took the screenshots is version 2.9.3.1428. as of Octobre 1st 2009.

Please refer to:<br>http://www.kmplayer.com/forums/showthread.php?t=4094

The KMPlayer 2.9.3.1428 Final Release

Changelogs

## **1. Install walkthrough:**

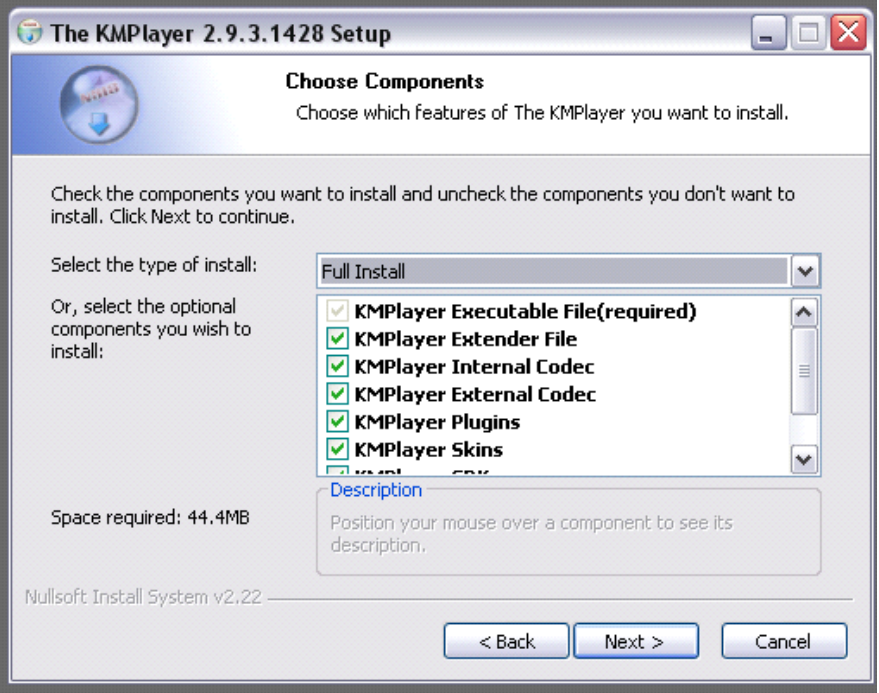

I selected **ALL** (Full install)

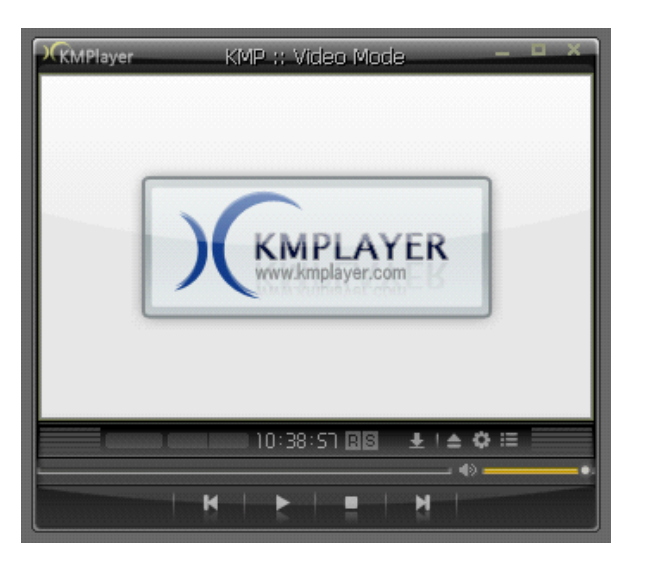

This is the default Skin. Job Done

## 2. **Some of the fancy functions.**

a. Now click on Tools

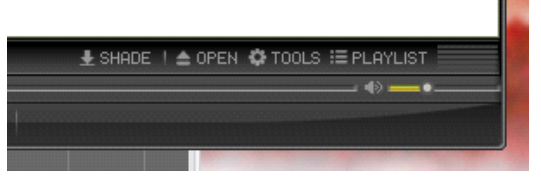

Tool panel:

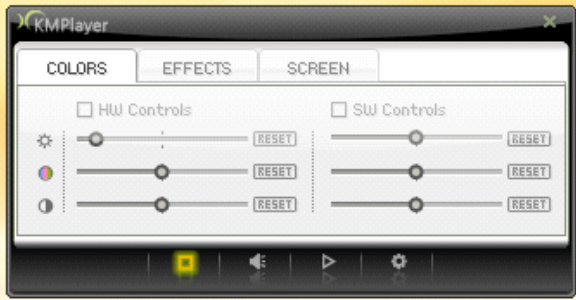

You can rotate/flip the picture in any direction/angle. Great to check your playblast for the 100th time with a fresh eye.

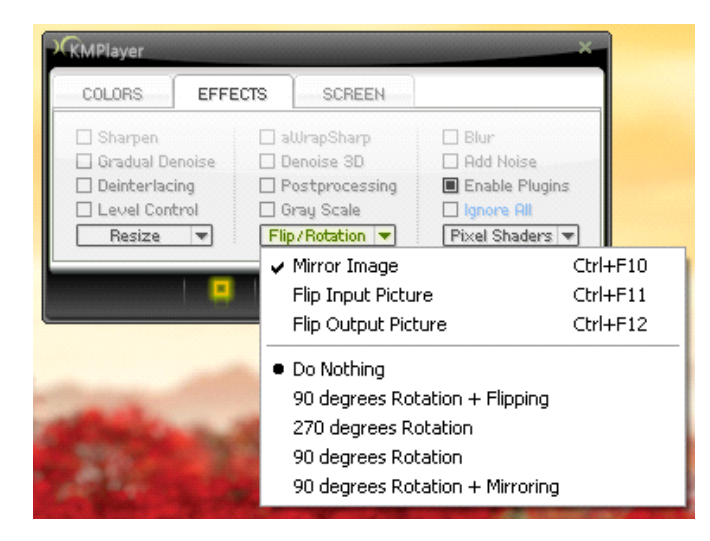

#### If you click on the **Playback button**

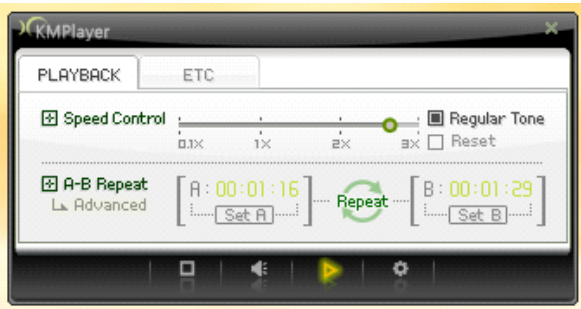

#### **You have now access to a powerful set of tools:**

- a. Speed control which is fun when you untick the Regular Tone box.
- b. A-B Repeat! You Set the starting point of your playback and the End point. Great for looping a sequence (F5 and F6 are the default shortcuts for respectively In and Out, F8 do disable the loop feature)

#### 3. **Now let's setup our Step frame hotkeys** *(the default left and right skip by 5 seconds increment)***:**

Last Button at the bottom of the previous panel gives you access to the **Preferences (shortcut is F2)**

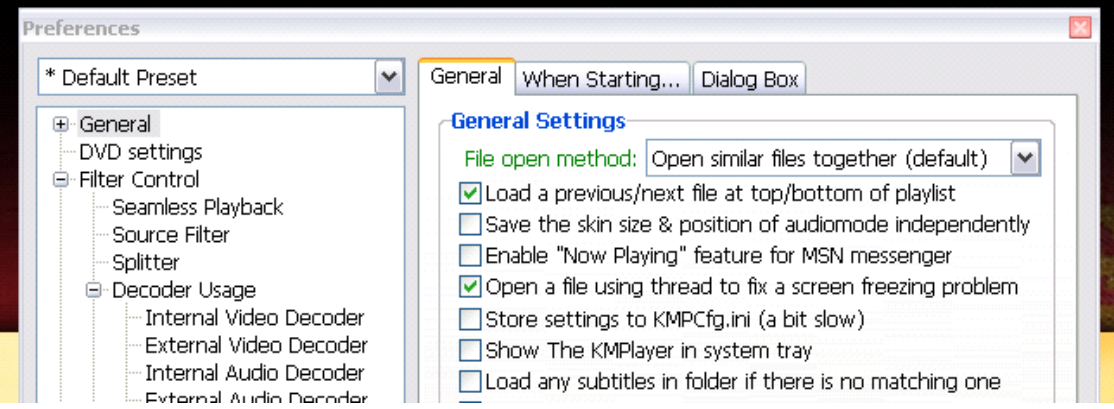

#### a. Click on **General**

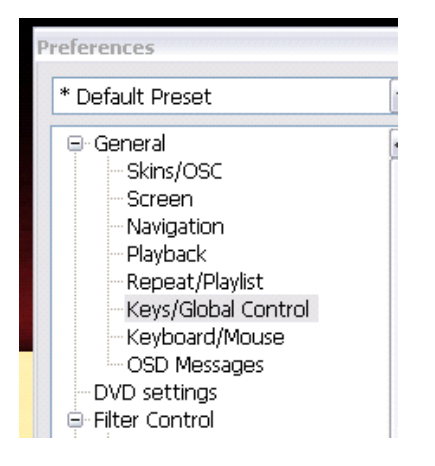

b. Click on Keys/global control.

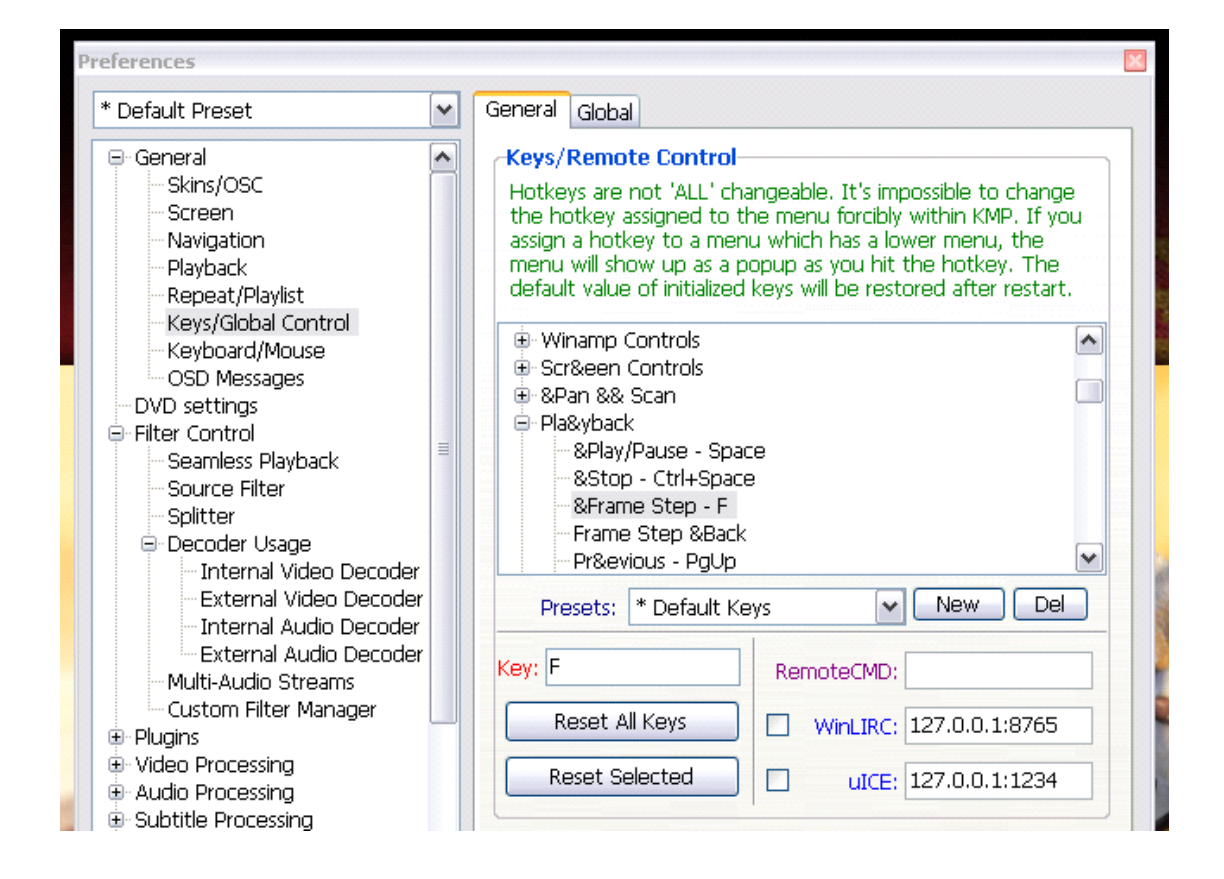

c. Navigate to Playback , click on "&Frame Step - F"

**F** is the default frame forward hotkey, let's assign it to anything you like -> for example(create a preset if you prefer first)

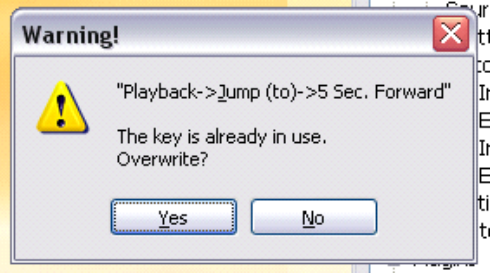

You will get a warning telling you that you are about to override the "Jump 5 sec forward" shortcut. This is fine for us and we have a Preset anyway in case we want to revert back to the default Preset.

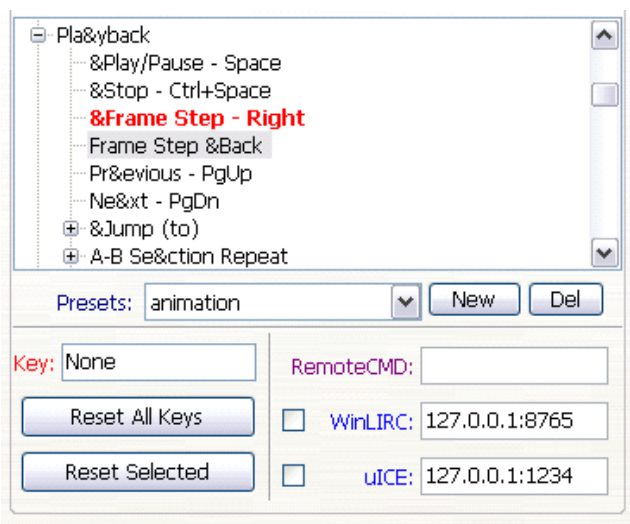

Now we add a new Hotkey for Frame Step &Back, there aren't any by default. Use <- for example

Override again.

Now we get this

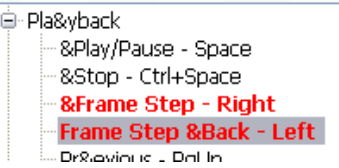

The red bits are the ones we modified. Job Done, load up your favourite movie and try your new shortcuts.

## 4. **Disabling the Overlay.**

÷

There is one more setting I like to change in the preferences in order to be able to take screenshot with the regular PrintScreen keyboard key. It is not really needed since there is a built in function but I like to have it this way.

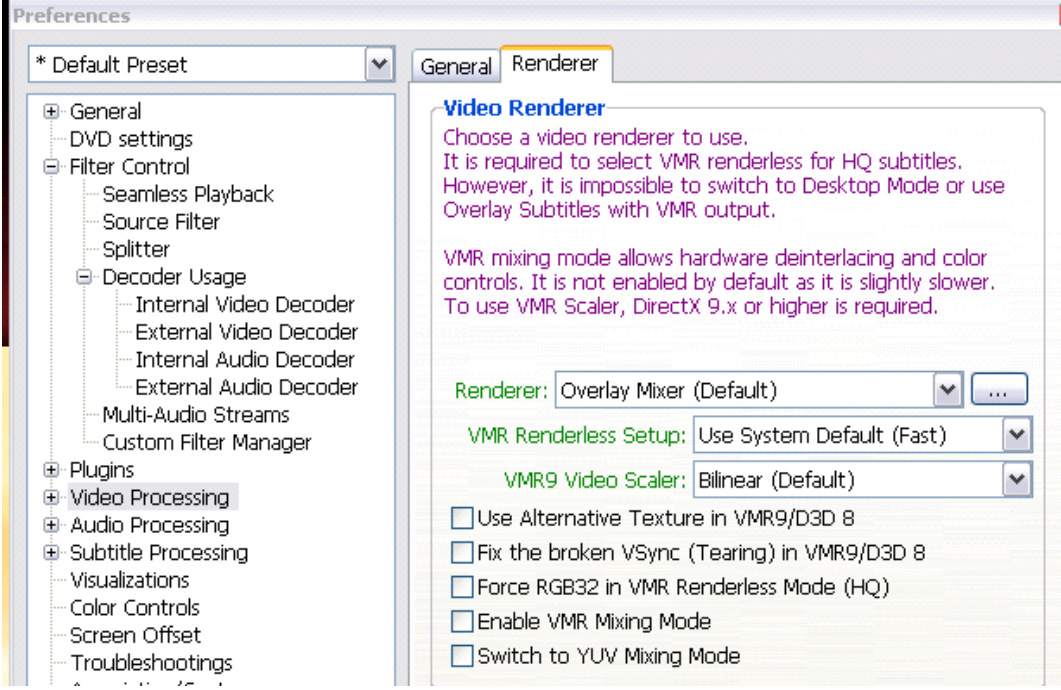

Instead of Overlay Mixer (default) you select **VMR9 Renderless**

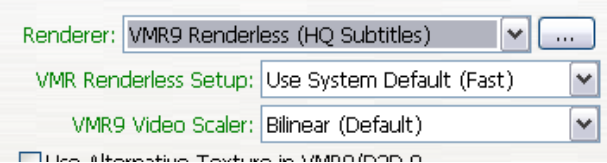

It is in the Tools / ETC window 5. I forgot the **screen capture/ video, audio export function**.

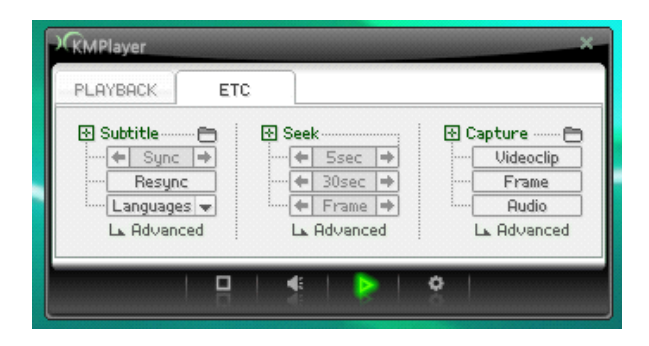

Here are the different menus, as you can see you can capture the video as you play it. Really nice. I haven't checked it with the sound yet so I have no clue if the audio gets out of sync or not.

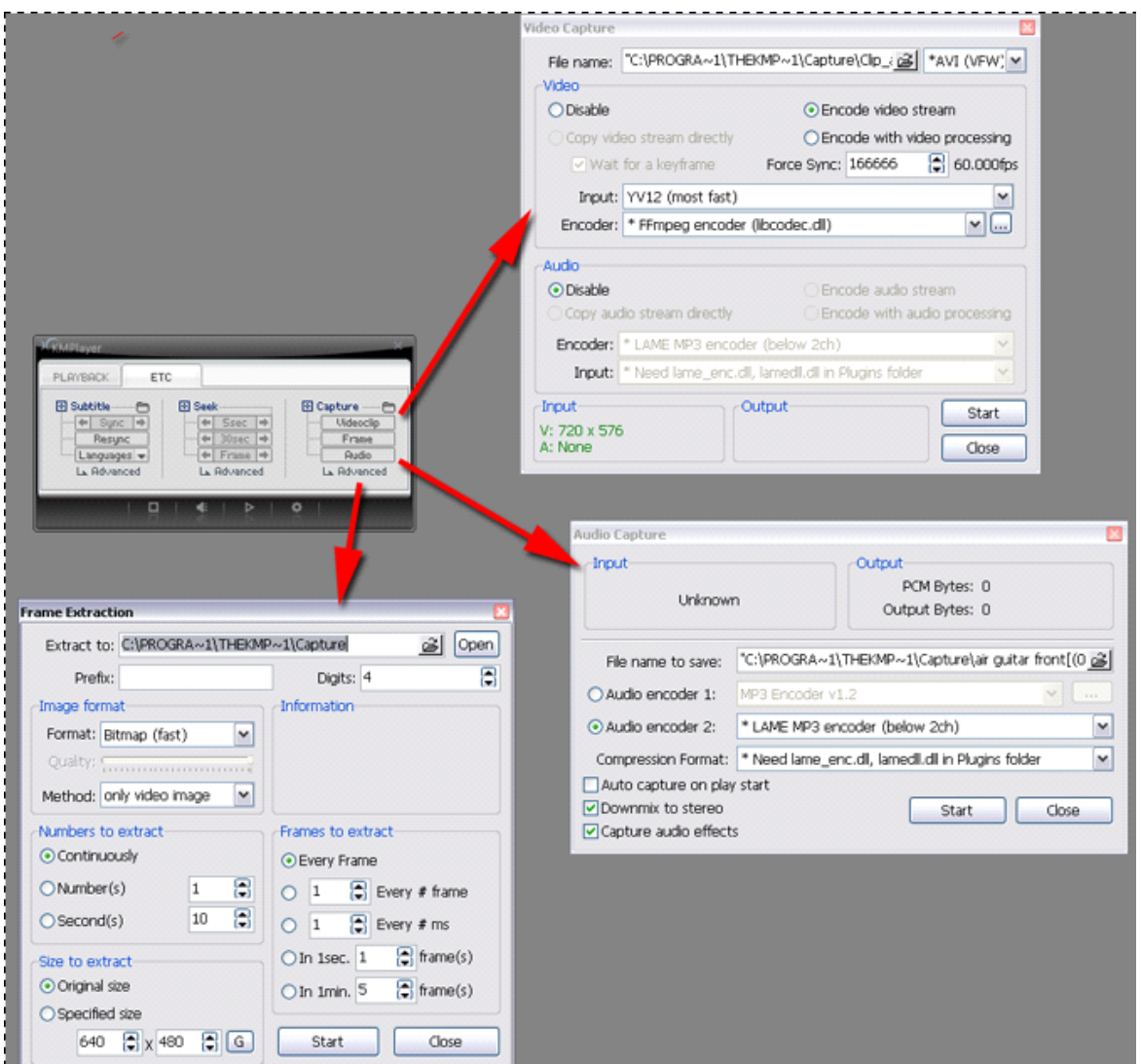

## **6. How to unable multiple instances of KMPlayer**

Go to the Preferences menu (**F2**)

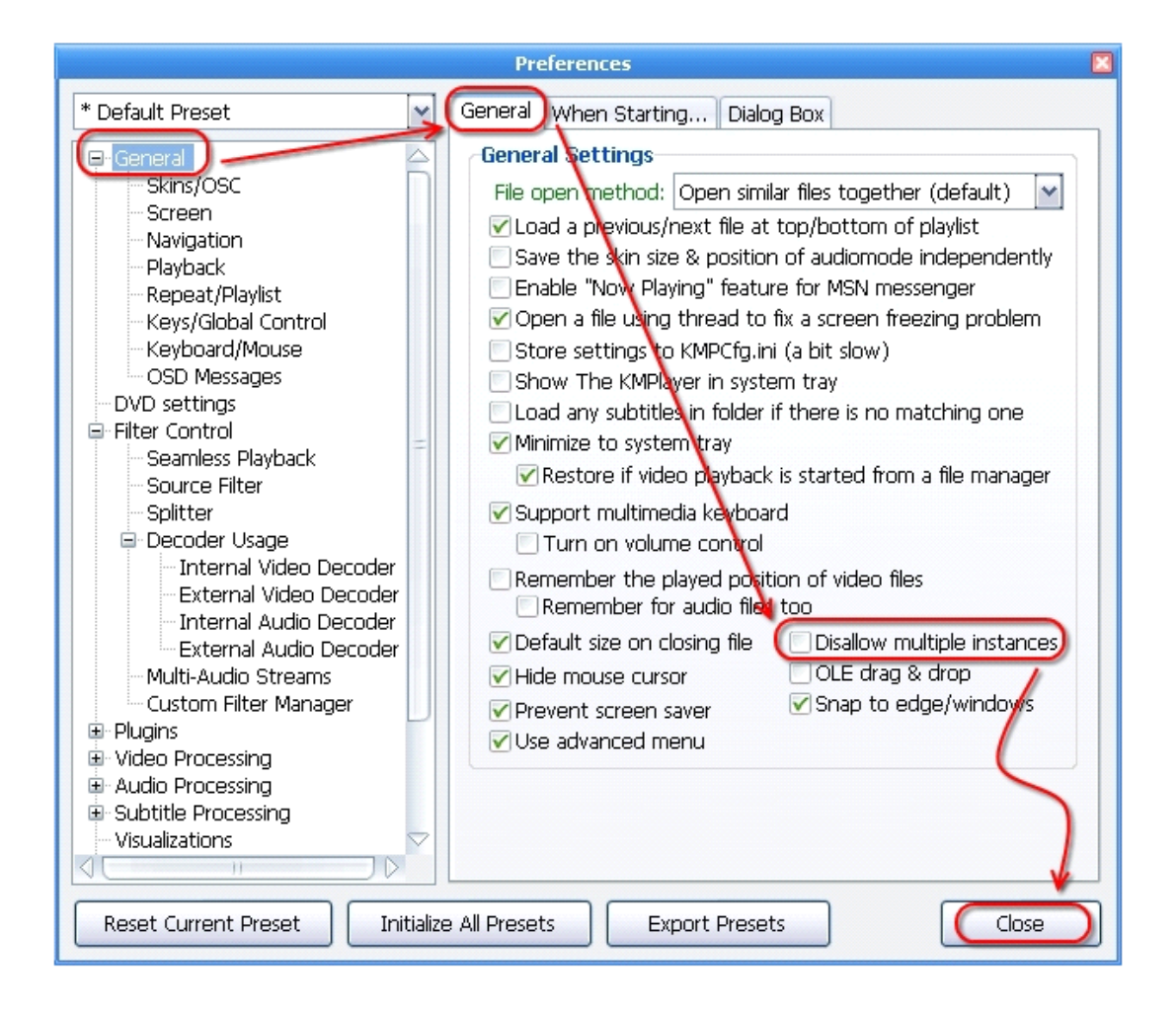

#### **Essential Shortcuts**

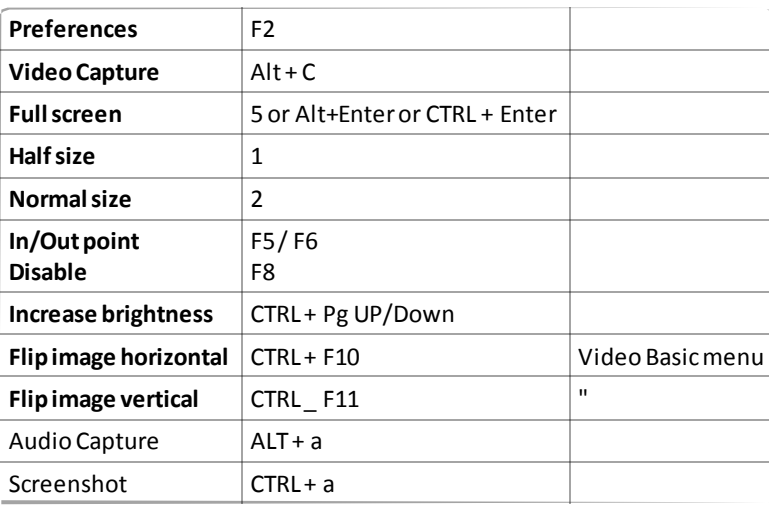

#### **To Loop videos**

RMB > Playblack > Repeat mode when finished And select the following options:

"Repeat one" and "play next album"

Adding Audio capture shortcut